# Транскодинг потока

- [В каких случаях включается транскодинг](#page-0-0)
- [Принудительное отключение транскодинга](#page-0-1)
- [Управление транскодингом при помощи REST API](#page-0-2)
	- [REST-методы и статусы ответа](#page-1-0) [Параметры](#page-2-0)
	- [Краткое руководство по тестированию](#page-3-0)

### <span id="page-0-0"></span>В каких случаях включается транскодинг

Транскодинг видеопотока включается автоматически в одном из следующих случаев:

1. Кодеки стримера и плеера не совпадают по имени.

Например, стример отправляет H.264, плеер пытается играть VP8.

2. Кодеки H.264 отличаются по параметру packetization-mode

Например стример отправляет packetization-mode=1 (по умолчанию), а плеер явно указывает packetization-mode=0.Ситуация достаточно редкая, т.к. почти все устройства поддерживают packetization-mode=1

3. Явно указано разрешение плеера. Пример:

session.createStream({name:"stream1", constraints:{audio:true, video:{width:640,height:480}}}).play();

Если плеер явно указал желаемое разрешение, то транскодинг включится даже в том случае, когда указанное плеером разрешение совпадает с тем, что указал стример.Так сделано, поскольку WebRTC браузер может менять разрешение видео во время публикации. Для того, чтобы привести поток к разрешению, указанному плеером, необходимо транскодировать поток.

4. Явно указан битрейт плеера.

#### Пример

O)

```
session.createStream({name:"stream1", constraints:{audio:true, video:{bitrate:300}}}).play();
```
В этом случае транскодер включается, чтобы кодировать поток в заданный битрейт.

Кроме того, транскодинг может быть принудительно включен на сервере при помощи параметра в файле [flashphoner.properties](https://docs.flashphoner.com/pages/viewpage.action?pageId=1049300)

disable\_streaming\_proxy=true

Транскодинг значительно увеличивает потребление ресурсов сервера (процессорных ядер). Поэтому включать его следует с осторожностью!

# <span id="page-0-1"></span>Принудительное отключение транскодинга

Транскодинг может быть полностью отключен на сервере при помощипараметра в файл[еflashphoner.properties](https://docs.flashphoner.com/pages/viewpage.action?pageId=1049300)

transcoding\_disabled=true

Если транскодинг принудительно отключен, во всех четырех случаях, перечисленных выше, клиенту возвращается ошибкаTRANSCODING\_REQ UIRED\_BUT\_DISABLED.

Отключение транскодинга не влияет на [микшер,](https://docs.flashphoner.com/pages/viewpage.action?pageId=1048855) при использовании микшера транскодинг будет включаться.

# <span id="page-0-2"></span>Управление транскодингом при помощи REST API

REST-запрос должен быть HTTP/HTTPS POST запросом в таком виде:

- HTTP:http://test.flashphoner.com:8081/rest-api/transcoder/startup
- HTTPS:https://test.flashphoner.com:8444/rest-api/transcoder/startup
- 
- test.flashphoner.com адрес WCS-сервера<br>• 8081 стандартный REST / HTTP порт WCS-сервера<br>• 8444 стандартный HTTPS порт<br>• rest-api обязательная часть URL<br>• /transcoder/startup используемый REST-метод
- 
- 
- 

#### <span id="page-1-0"></span>REST-методы и статусы ответа

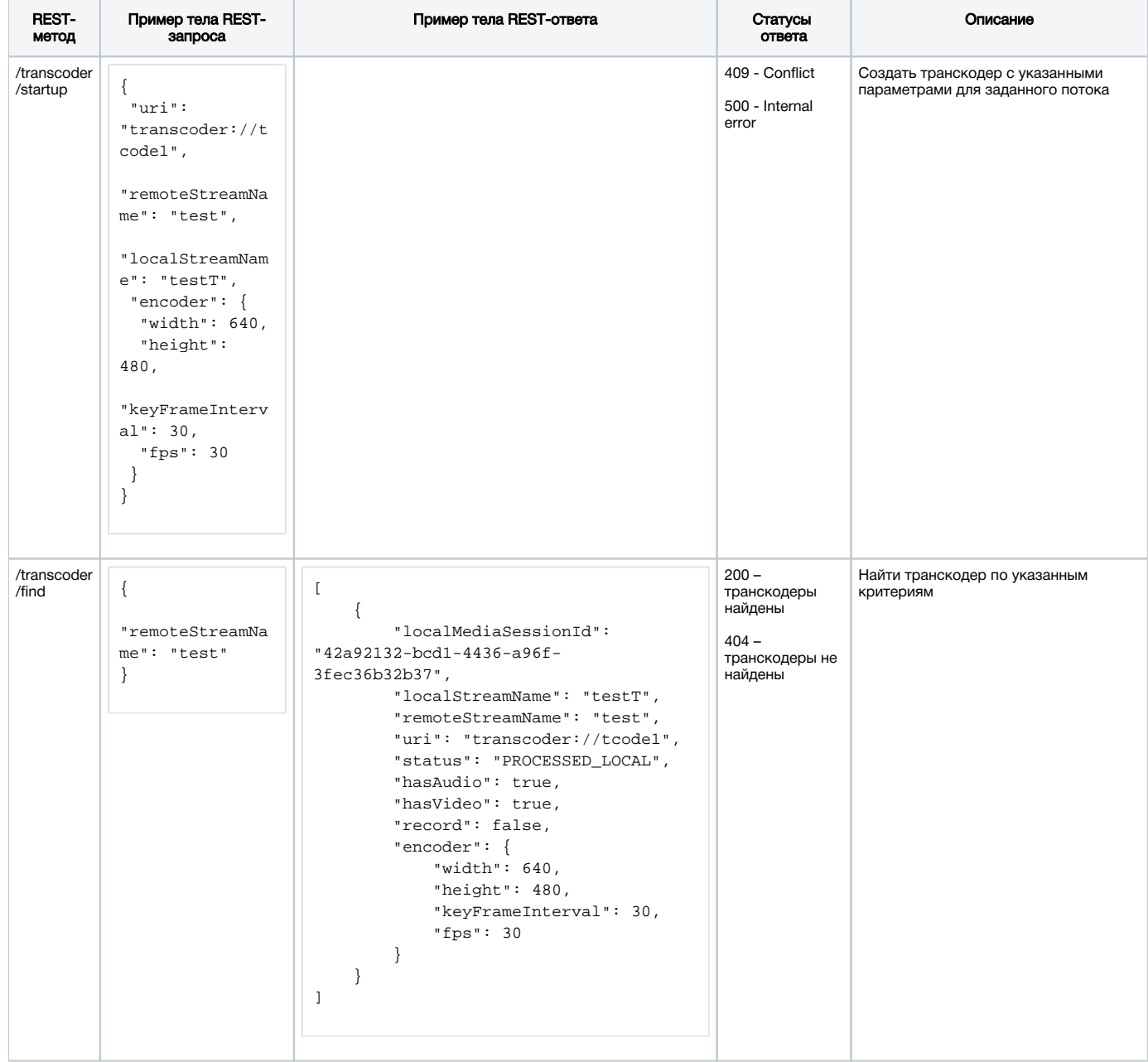

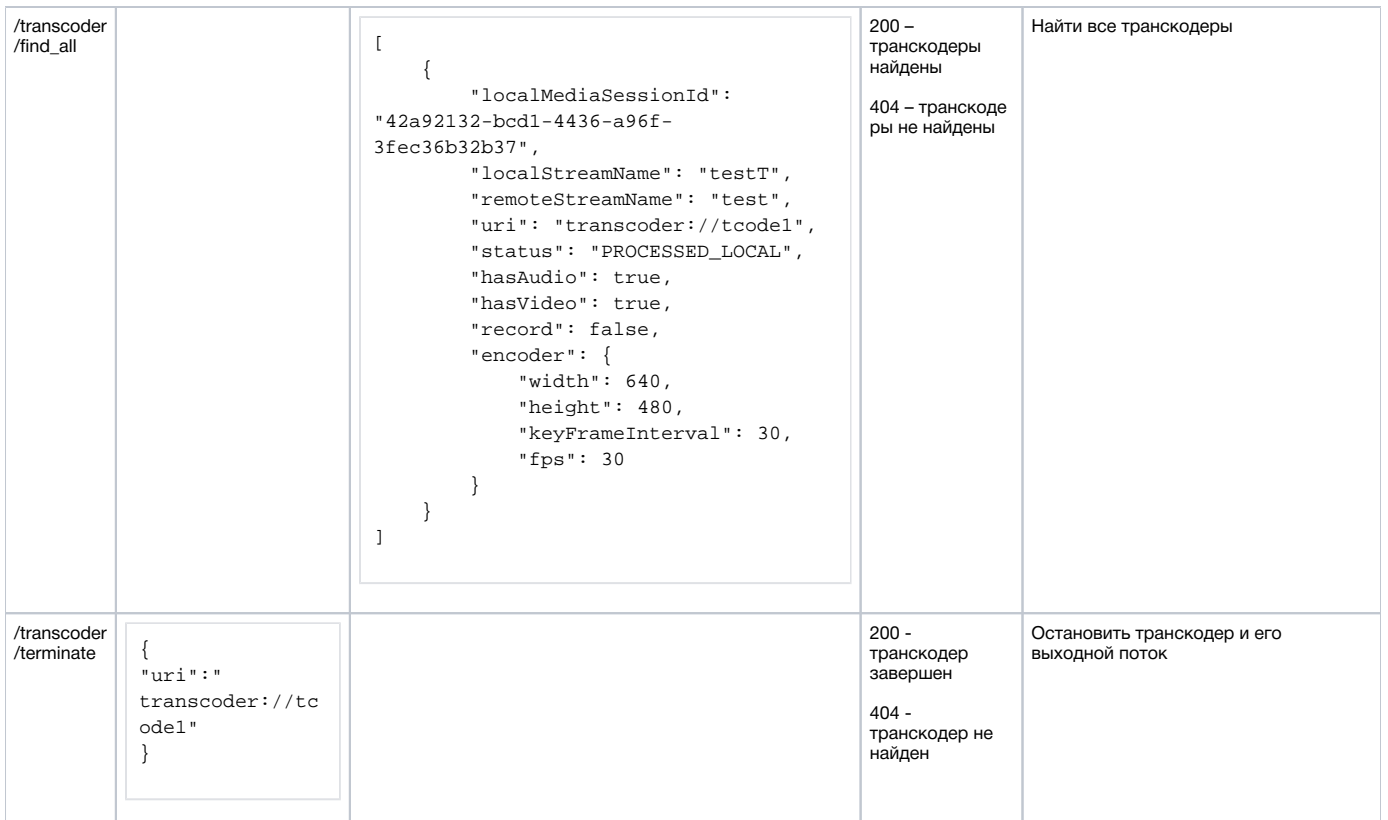

### <span id="page-2-0"></span>Параметры

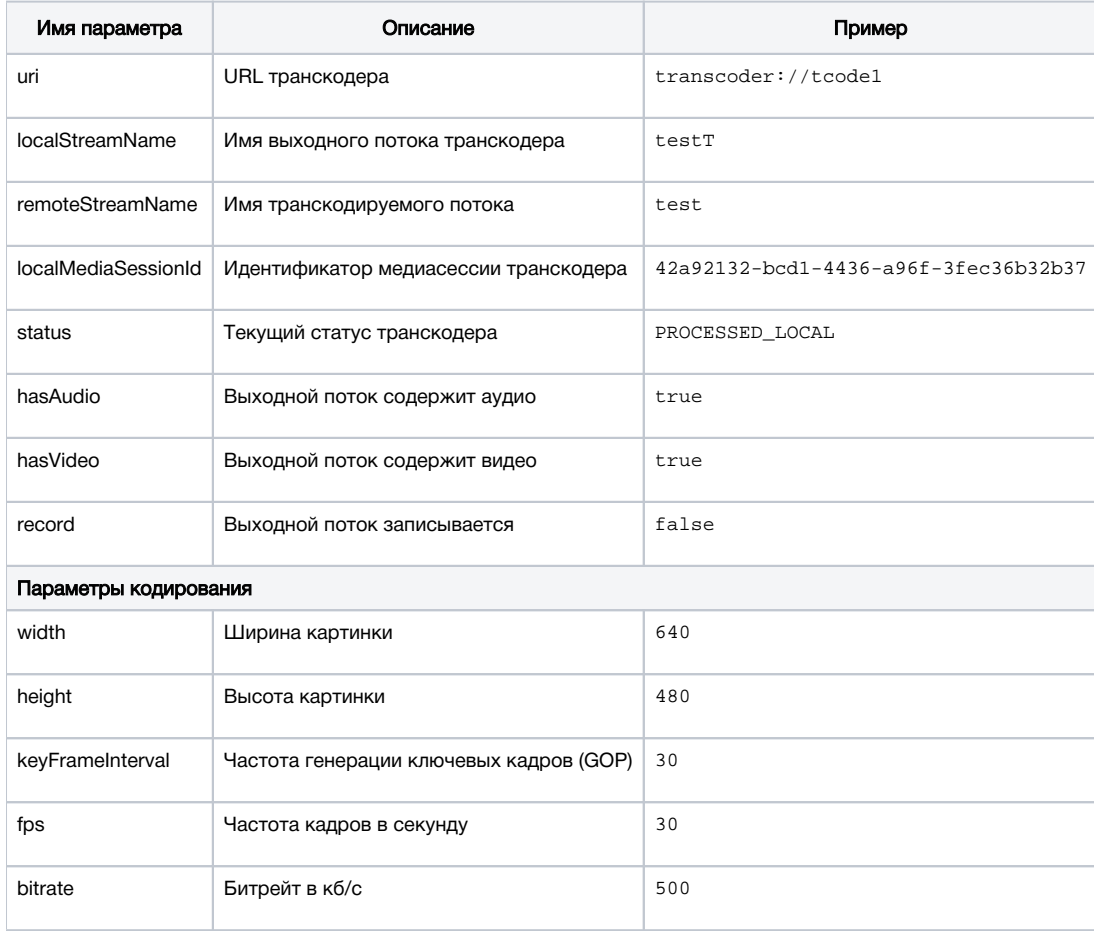

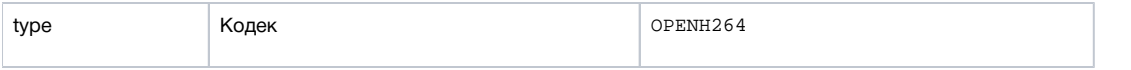

#### <span id="page-3-0"></span>Краткое руководство по тестированию

1. Для тестирования используем

- 
- 
- WCS-сервер;<br>• Веб-приложение Two Way Streaming для публикации потока;<br>• Веб-приложение Player для воспроизведения выходного потока транскодера;<br>• браузер Chrome иREST-клиентдля отправки запросов на сервер
- 

2. Откройте приложение Two Way Streaming, опубликуйте поток test

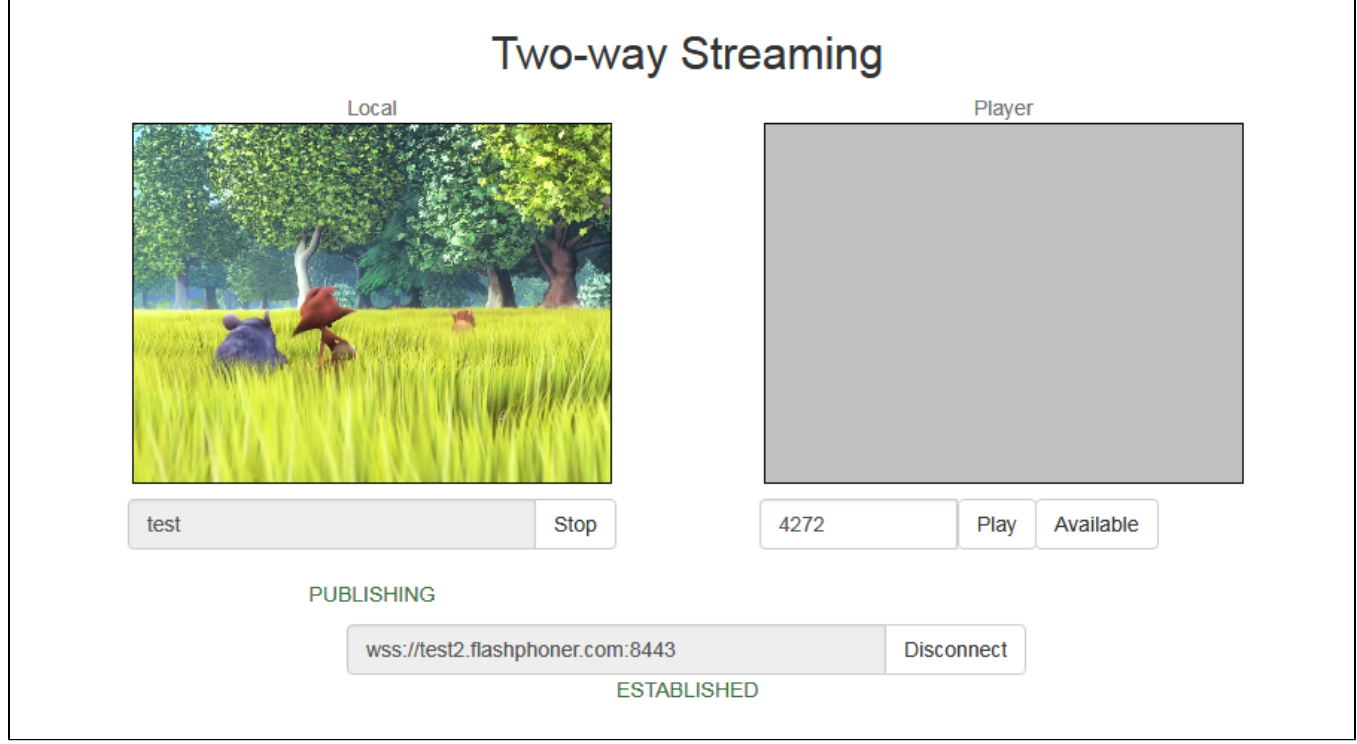

3. Откройте REST-клиент, отправьте запрос /transcoder/startup

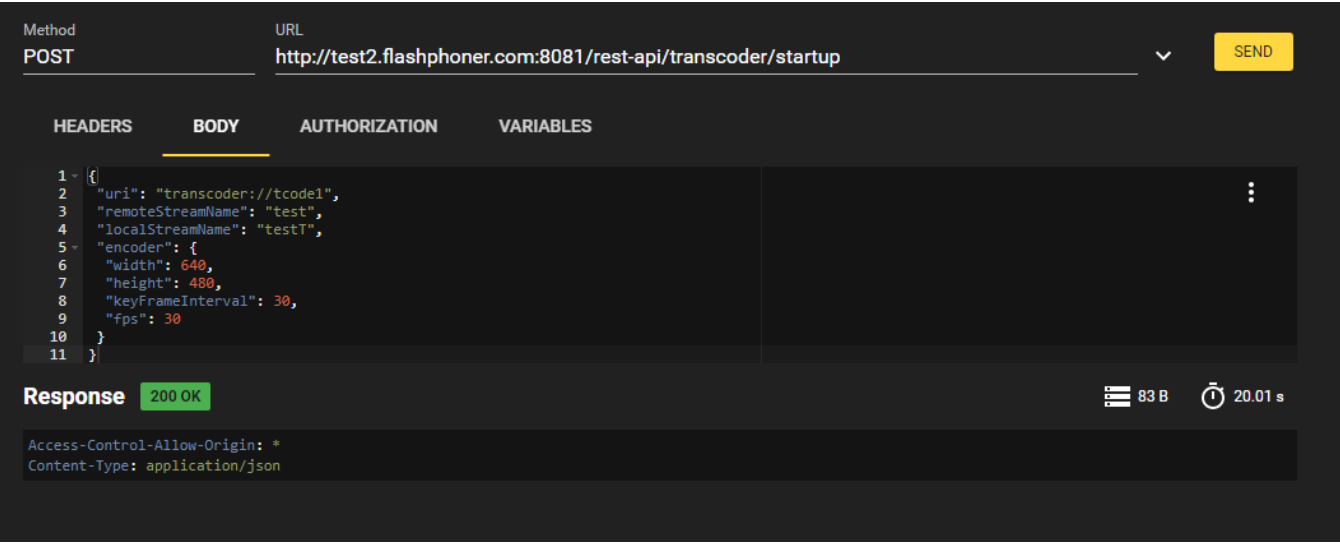

4. Откройте веб-приложение Player, укажите в поле Stream имя потока testT и нажмите Start

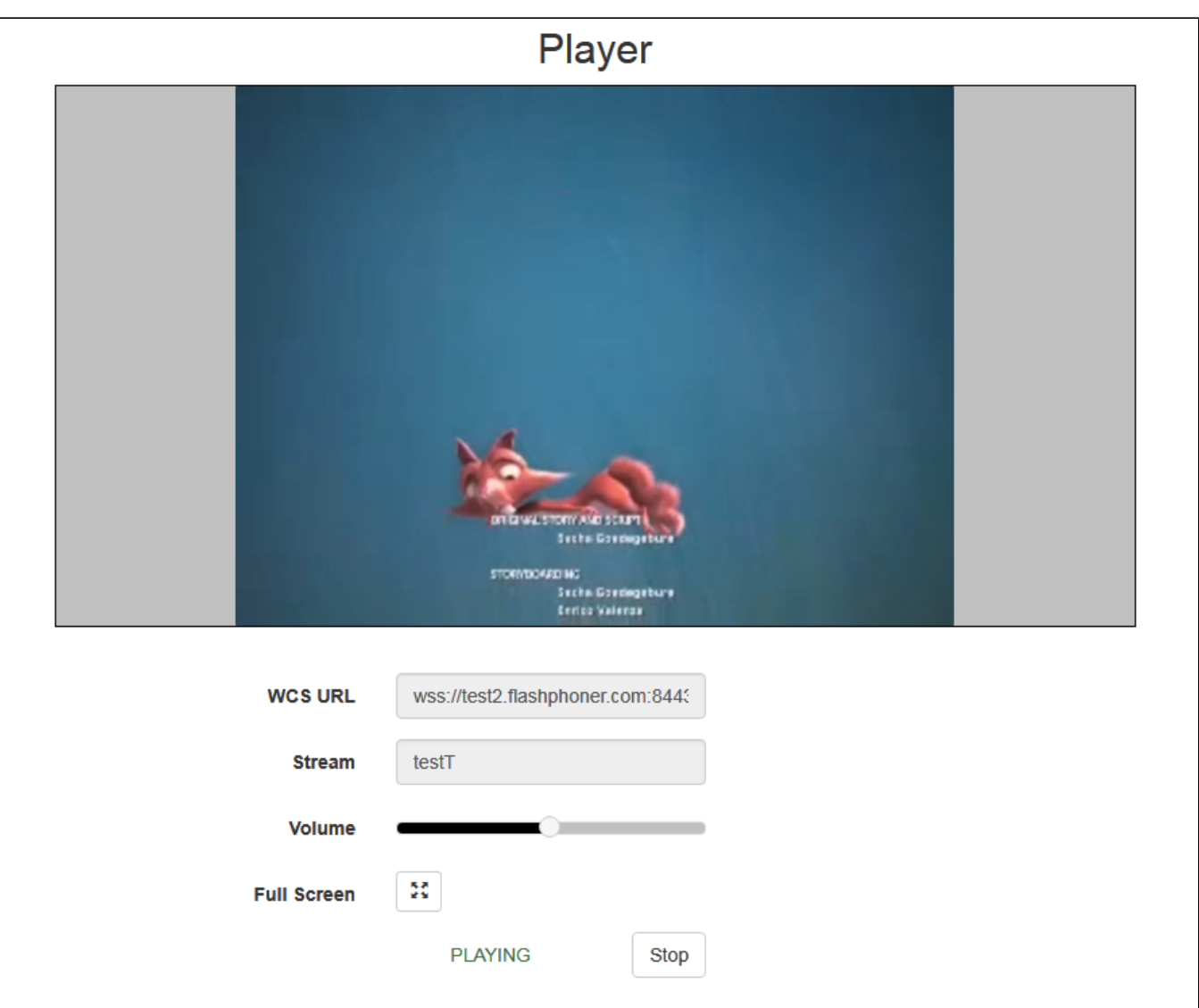

5.Откройте REST-клиент, отправьте запрос /transcoder/terminate

![](_page_4_Picture_10.jpeg)

6. Воспроизведение потока останавливается в связи с остановкой транскодера

![](_page_5_Picture_1.jpeg)